# Fiche 10 : Niveau 1-Etape4

Dans cette quatrième et dernière étape, nous rajoutons la glace et la tornade.

## **Préparation du projet**

- Ouvrir le projet Session9.sb2 et le sauvegarder sous le nom « Session10.sb2 »
- Créer un lutin « tornade » et un lutin « glace ».

### **La glace**

La glace tombe. Elle part de la ligne d'ordonnée  $y = 159$  et descend régulièrement, jusqu'à ce qu'elle touche le bord inférieur de la scène. Elle descend plus ou moins vite. Si elle touche le rover, il perd une vie. Celui-ci retourne à la base (pour réparation)

#### **La tornade**

Nous ferons partir la tornade en  $X = 173$ ,  $Y = 106$ .

Nous allons faire glisser la tornade sur toute la scène. Si le rover touche la tornade, alors la partie est terminée.

Dans la catégorie « **mouvement** » nous avons le bloc :

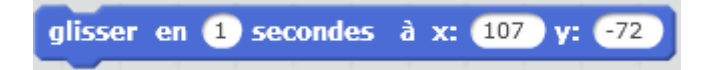

qui permet de faire glisser plus ou moins vite un lutin de sa position actuelle, à une nouvelle position.

Ce glissement se fait toujours en 2 secondes, donc si le point d'arrivée est proche, le déplacement est très lent, et si le point d'arrivée est éloigné, le déplacement est plus rapide.

Dans le rover, nous détectons s'il y a une collision avec la tornade.

## **Améliorations possibles**

#### **Faire grossir la tornade**

Pour corser encore un peu le jeu, on peut faire en sorte que la tornade grossisse au fur et à mesure que des ressources sont récoltées.

Dans les programmes des ressources (eau et nourriture), faire envoyer un message à chaque fois qu'une ressource est récoltée.

Dans le programme de la tornade, augmenter la taille de celle-ci à chaque fois que le message « ressource récoltée » est reçu. On utilise pour cela la commande

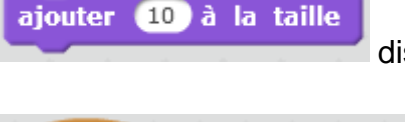

disponible dans la catégorie « **Apparence** ».

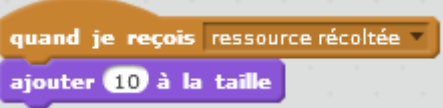

Puisque, désormais, on modifie la taille de la tornade dans le programme, alors il faut penser à initialiser cette taille au lancement du programme, grâce à la commande

mettre à 100 % de la taille initiale

de la catégorie « **Apparence** ».

#### **Faire accélérer le glaçon au cours du temps**

Toutes les 10 secondes, la vitesse de notre glaçon doit augmenter. Elle part de 1, puis au bout de 10 secondes elle passe à 2, au bout de 20 secondes elle passe à 3 etc.

Là où se trouve le chronomètre (arrière-plan), nous devons détecter le passage du chronomètre à la valeur 10, 20, 30 etc. et à chacun de ces passages, nous devons ajouter 1 à une variable vitesse, qui sera utilisée par le glaçon au lieu de la valeur -5 actuelle.

Pour détecter le passage du chronomètre à la valeur 10 ou 20 ou 30 etc. nous utilisons l'opérateur « modulo » qui fournit le reste de la division d'un nombre par un autre.